# **[Test: Mooer Audiofile, Effektgerät für Gitarre](https://www.amazona.de/test-mooer-audiofile/)**

16. Mai 2019

# **CAB-SIM, Kopfhörerverstärker und Booster von Mooer**

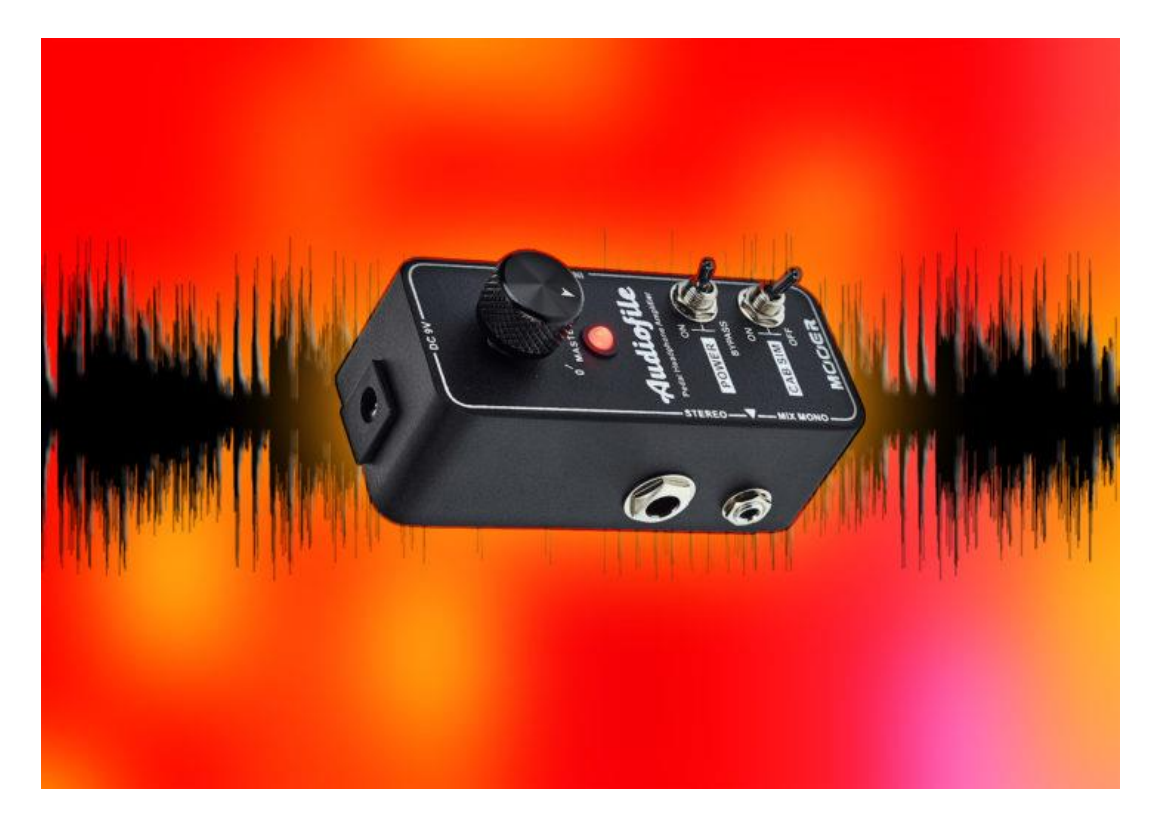

Mooer Audiofile

Die Familie der Pedale der Micro-Serie des chinesischen Herstellers **Mooer** bekommt ständig neuen Zuwachs, so gesellt sich nun auch ein neues Geschwisterchen, das **Mooer Audiofile** dazu. Dieses bietet drei Einsatzgebiete: Kopfhörerverstärker, Lautsprechersimulator und Booster und wird idealerweise am Ende eines Effektboards platziert. Es wurde speziell für den Einsatz auf Gitarren- und Bass-Pedalboards entwickelt, besitzt eine analoge Schaltung und kann bei Bedarf auch Stereosignale verarbeiten.

# **Mooer Audiofile – Facts & Features**

Wie von der Micro-Serie von **Mooer** gewohnt, besitzt auch das **Audiofile**-Pedal die Abmessungen von (L x B x H: 94 x 42 x 52 mm) bei einem Gewicht von 150 g. Die Verarbeitung des Pedals ist mehr als ordentlich, das **Mooer Audiofile** wirkt insgesamt robust und wertig. Das Metallgehäuse wurde ordentlich lackiert und das Poti mit einem schwarzen Metallknopf (Alu) versehen.

Eine rote Status-LED leuchtet, sobald das Pedal mit Strom versorgt wird. Das **Mooer Audiofile**  gestattet keinen Batteriebetrieb, die kleine Netzteilbuchse akzeptiert die üblichen Hohlstecker bei einer Spannung von 9 Volt (Minuspol innen, BOSS-kompatibel). Die Stromaufnahme ist vom Hersteller mit 50 mA angegeben.

Auf der rechten Seite des Pedals befindet sich die 6,3 mm Klinkeneingangsbuchse, die wahlweise Mono- oder auch Stereosignale verarbeitet. Benutzt man ein Stereo-Setup, bei dem beispielsweise ein Delay oder Modulationseffekt zwei Monosignale ausgibt, so müsste man sich ein entsprechendes Kabel (zwei Monoklinken auf eine Stereoklinke) zulegen oder auch selbst [herstellen.](https://www.amazona.de/diy-audio-und-musikerkabel-selbst-loeten/)

Auch die 6,3 mm Ausgangsbuchse arbeitet wahlweise in Stereo, somit kann hier auch ein Kopfhörer angeschlossen werden. Wünschenswert wäre hier jedoch, anstatt einer Stereobuchse zwei Monobuchsen zur Verfügung zu haben, um mit gewöhnlichen Instrumentenkabeln z. B. eine Stereoendstufe versorgen zu können.

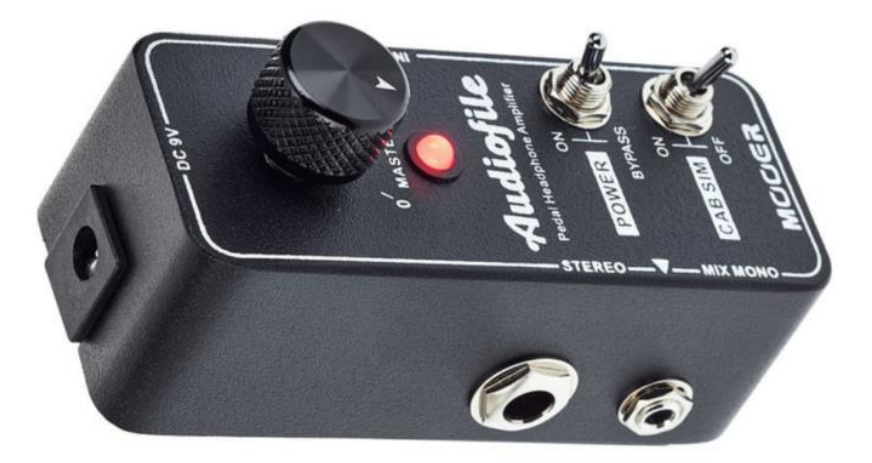

Ausgänge wahlweise mono oder stereo

Das **Mooer Audiofile** bietet auf der linken Seite gleichfalls einen 3,5 mm Miniklinkenausgang (MIX MONO zur Stereoausgabe von Monosignalen). Hier können z. B. Ohrhörer mit kleinem Klinkenstecker angeschlossen werden, wie diese beispielsweise bei einem iPhone zur Verwendung kommen.

Wenn man das **Audiofile** am Ende der Signalkette auf dem Board installiert hat, schafft man sich damit auch ein kleines Stück Sicherheit, da man, falls der Verstärker unglücklicherweise beim Auftritt einmal den Geist aufgeben sollte, immer noch die Möglichkeit hat, das Gitarrensignal frequenzkorrigiert am Ausgang abzunehmen, um es der P.A. oder einem Monitor zuzuführen, um den Auftritt noch zu überstehen. Natürlich erleichtert ein Pedal wie dieses gleichfalls auch das Üben ohne einen Verstärker und schont somit die Ohren der Mitbewohner und Nachbarn. Voraussetzung hierfür ist natürlich, dass man seine verzerrten Sounds mit Pedalen erzeugt, die sich *vor* dem **Mooer Audiofile** im Signalweg befinden, da man, wenn man bevorzugt, die Verzerrung mithilfe seines Verstärkers zu erzeugen, man diese ja gar nicht zu Gehör bekäme.

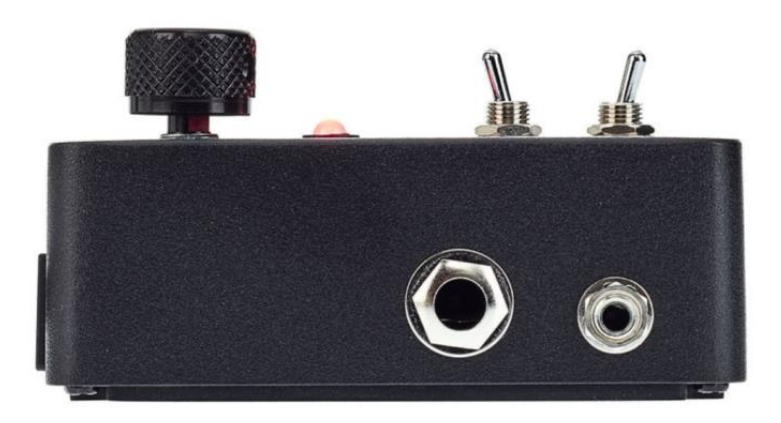

Die Mooer Micro-Serie, wie immer schön kompakt

## **MOOER Audiofile – Bedienelemente**

An Bord des **Mooer Audiofile** befindet sich lediglich ein Regler für Mastervolume. Hiermit kann die Lautstärke im Verhältnis zum Pegel des Eingangssignals noch deutlich angehoben werden, sodass das Pedal auch als Booster eingesetzt werden kann, sei es um einen nachfolgenden Verstärker heftiger "anzublasen" oder sich ordentlich Lautstärke auf den Kopfhörer zu geben.

Ein zweiter Kippschalter aktiviert die Lautsprechersimulation. Wenn das Ausgangssignal also mit Kopfhörer abgehört bzw. aufgenommen werden soll, sollte dieser Schalter auf ON stehen, da ein nicht frequenzkorrigiertes Gitarrensignal, gerade wenn verzerrte Sounds gespielt werden, ausgesprochen kratzig und unschön klingt.

Der kleine Power/Bypass-Kippschalter schaltet das Pedal in True-Bypass, was durchaus von Wichtigkeit sein kann, nämlich dann, wenn das Pedal dauerhaft auf dem Pedalboard platziert wurde und der Booster bzw. die Lautsprechersimulation nur sporadisch verwendet werden sollen.

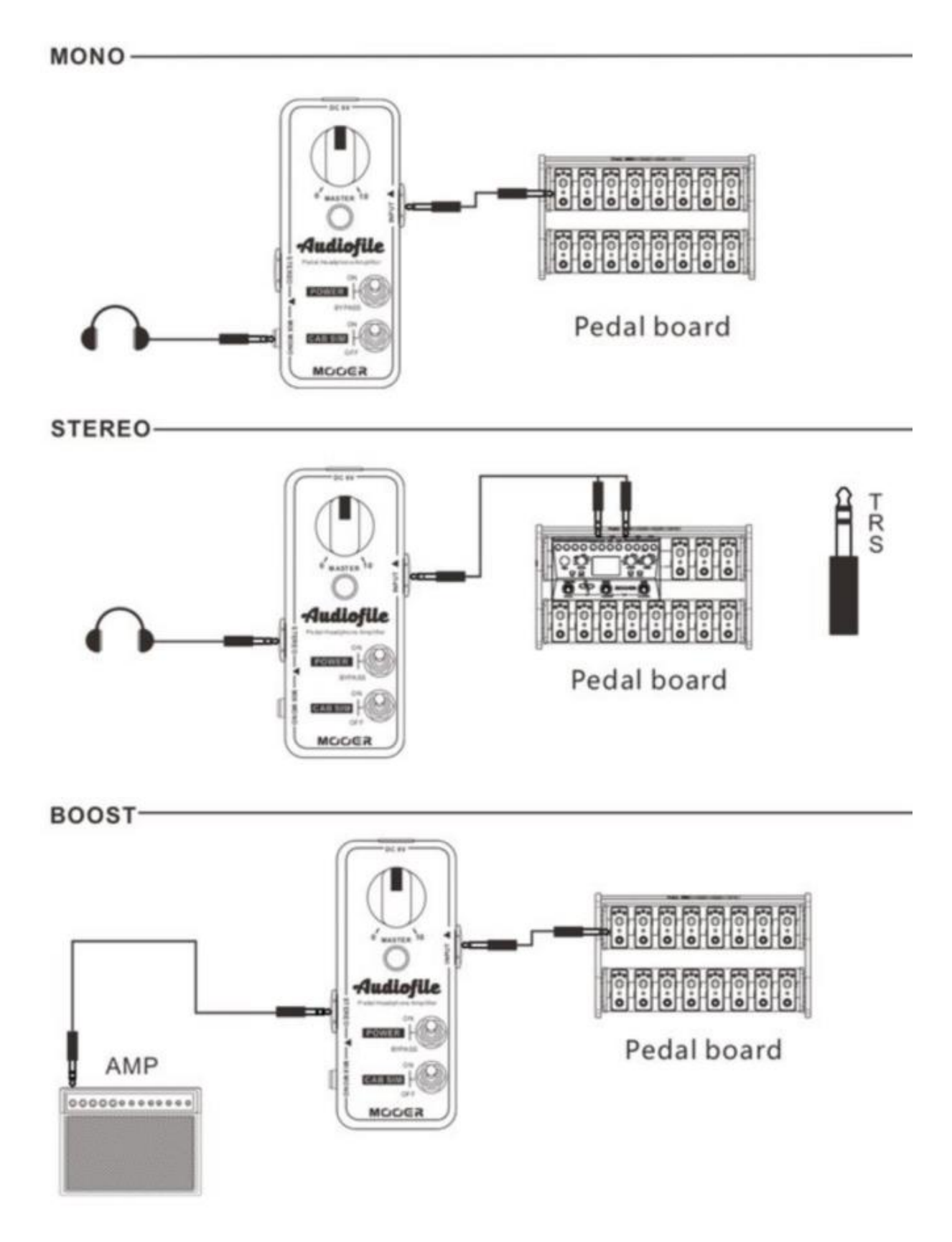

Übersicht der Verkabelung für diverse Verwendungsmöglichkeiten bei Mono- oder Stereobetrieb

## **Mooer Audiofile – Sound**

Für die Audiobeispiele habe ich mein kleines Pedalboard aktiviert und den Ausgang des letzten Pedals mit dem Eingang des **Audiofile** (Mono) verbunden. Anschließend ging das Signal dann direkt in den Eingang meines D/A-Wandlers, um in Logic aufgenommen zu werden. Als Verzerrer kommen hier ein Analogman Prince of Tone und ein Friedman BE-Overdrive (beides [selbst hergestellte Klons\)](https://www.amazona.de/workshop-wir-bauen-uns-ein-magnavibe/) zum Einsatz.

Wir hören nun einen moderat verzerrten Sound mit dem Prince of Tone. Die ersten paar Sekunden ist die Lautsprechersimulation noch ausgeschaltet, sodass man den klanglichen Unterschied gut hören kann:

"Prince of Tone, crunchy"

[Pfeiltasten Hoch/Runter benutzen, um die Lautstärke zu regeln.](javascript:void(0);)

#### 1. ["Prince of Tone, crunchy"](https://www.amazona.de/wp-content/uploads/2024/01/MOOER-Clean-CAB-SIM-HK-gr-Ch.mp3)

Nun hören wir einen heftig verzerrten Sound mit dem Friedman BE-OD. Die Qualität einer Lautsprechersimulation lässt sich hier besonders gut beurteilen. Klare Sounds sind in dieser Hinsicht etwas anspruchsloser.

"BE-OD, verzerrt"

[Pfeiltasten Hoch/Runter benutzen, um die Lautstärke zu regeln.](javascript:void(0);)

#### 1. "BE-[OD, verzerrt"](https://www.amazona.de/wp-content/uploads/2024/01/MOOER-Clean-CAB-SIM-HK-red-Ch.mp3)

Schließlich hören wir ein cleanes Signal. Um einen guten Vergleich zu haben, wird die Lautsprechersimulation auch hier erst nach einigen Sekunden aktiviert:

"Clean"

[Pfeiltasten Hoch/Runter benutzen, um die Lautstärke zu regeln.](javascript:void(0);)

#### $1.$  . Clean"

Das **Mooer Audiofile** beschneidet spürbar die hohen Frequenzen, sodass hier sicherlich mit einem EQ (im Pult bzw. DAW) nachbearbeitet werden muss, um ein optimales Ergebnis zu erhalten. Auch ist eine deutliche Anhebung der unteren Mitten (verglichen z. B. mit der Abnahme einer "durchschnittlichen" Lautsprecherbox mithilfe eines Shure SM57) festzustellen. Die Möglichkeiten der Lautsprechersimulation sind, verglichen mit z. B. einem luxuriöser ausgestatteten Lautsprechersimulator wie beispielsweise der **[MOOER Radar](https://www.thomann.de/de/mooer_radar.htm)** oder bedeutend kostenintensiveren Lösungen wie der Torpedo von Two Notes etc., sicherlich begrenzt, sollten für viele Einsätze jedoch noch ausreichen.

Die Stärke des **Audiofile** liegt primär in der Multifunktionalität. Der Sound über den Kopfhörerausgang (mit Beyerdynamik DT 770) war ordentlich, lässt sich aber hier

vergleichsweise schlecht bewerten, da Kopfhörer nun einmal sehr unterschiedlich klingen können. Die eben erwähnte Beschneidung der Höhen und die Anhebung der unteren Mitten sind im Kopfhörer folgerichtig gleichfalls wahrnehmbar und variieren mit der Wahl des Kopfhörermodells.

Die Klangbeispiele wurden mit folgendem Equipment aufgenommen:

Stratocaster SSH – Analogman Prince of Tone, Friedman BE-OD, etwas Delay – **Mooer Audiofile**  – Apogee Duett – Mac mit Logic (etwas Hall hinzugefügt).

#### Fazit

Das **MOOER Audiofile** ist ein nützliches kleines Tool für diverse Einsatzmöglichkeiten. Als Booster vor einem Amp macht das Pedal eine gute Figur, da es annähernd linear verstärkt und den Klang somit nicht beeinflusst. Die integrierte Lautsprechersimulation verbiegt den Sound jedoch zu stark (deutliche Beschneidung der hohen Frequenzen, Anhebung der unteren Mitten). Dem kann aber mit Hilfe eines EQs schnell abgeholfen werden. Das Preis-Leistungs-Verhältnis geht in Ordnung.

#### *Plus*

- Verarbeitung
- sehr kompakt
- flexibel einsetzbar

#### *Minus*

Frequenzgang der Lautsprechersimulation

#### *Preis*

Ladenpreis: 69,- Euro

#### *Links*

- **•** [Herstellerseite](http://www.mooeraudio.com/product/Audiofile--47.html)
- **[Musikhaus Thomann Produktseite](https://www.thomann.de/de/mooer_audiofile.htm)**